-

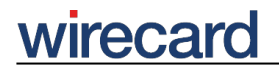

**Wirecard CEE Integration Documentation**

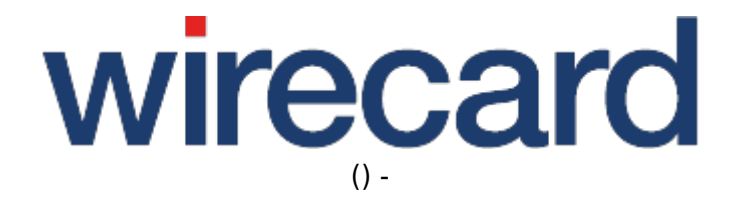

**Created: 2019-09-18 15:42**

-

# **WooCommerce (WordPress)**

#### **IMPORTANT INFORMATION**

You are visiting a shop extension which will become obsolete in the near future. It has been replaced by a new one with new features and enhanced functionality.

Please use our new shop extension available on woocommerce.wirecard.com, which will be maintained, updated and supported on a regular basis.

If you have any questions, please contact shop-systems-support@wirecard.com

Please have a look at our General information regarding Wirecard Shop Plugins for an overview and introduction to the use of our plugins in your shop system.

## **Wirecard Checkout Seamless for WooCommerce**

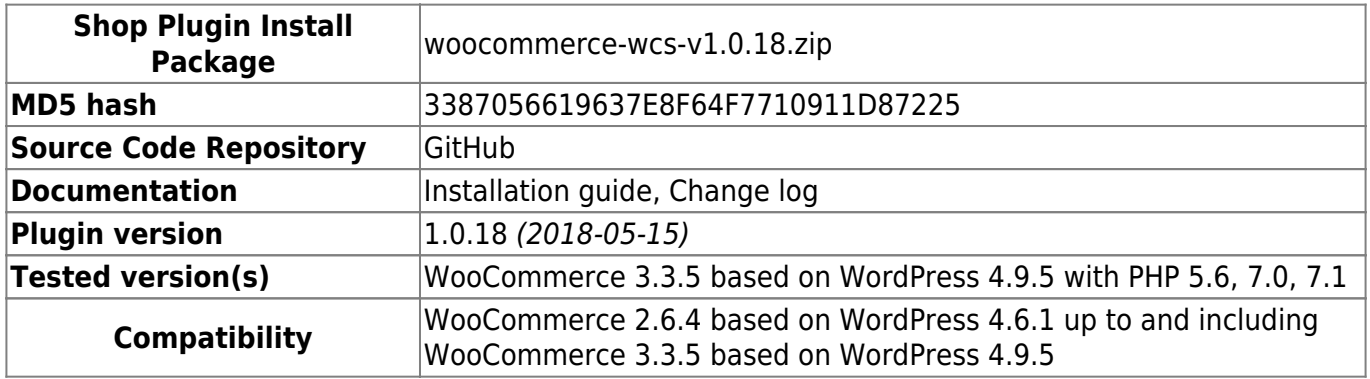

GitHub provides the possibility to **get notifications on plugin updates**. If you want to be notified by email, select "watching" on the GitHub notification status page.

### **Supported payment methods**

The following list summarizes all payment methods supported by our plugin for WooCommerce (WordPress) and Wirecard Checkout Seamless:

- Bancontact
- Credit Card
- Credit Card Mail Order and Telephone Order
- ePay.bg
- eps-Überweisung
- giropay
- $\bullet$  iDEAL

# wirecard

-

- Installment by payolution
- Installment by RatePay
- Invoice by payolution
- Invoice by RatePay
- Invoice by Wirecard
- Maestro SecureCode
- moneta.ru
- paybox
- PayPal
- paysafecard
- $\cdot$  POLi
- Przelewy24
- SEPA Direct Debit
- Skrill Digital Wallet
- Sofort.
- TatraPay
- Trustly
- TrustPay

Please note that the parameter paymentType is used to define the value of the payment method the user selected in your online shop. For a list of all parameter values go to payment types.

## **Back-end Operations**

- approveReversal
- deposit
- depositReversal
- refund
- transferFund with amount limited to deposited amount, only for iDEAL, Skrill Digital Wallet and Sofort.

# **FAQ**

#### *What do I need to consider to make a successful refund using Invoice and Installment by RatePAY?*

To carry out the back-end operation refund using Invoice or Installment by RatePAY you need to select the individual basket items and the quantity. See screen below.

-

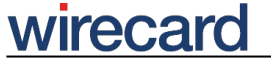

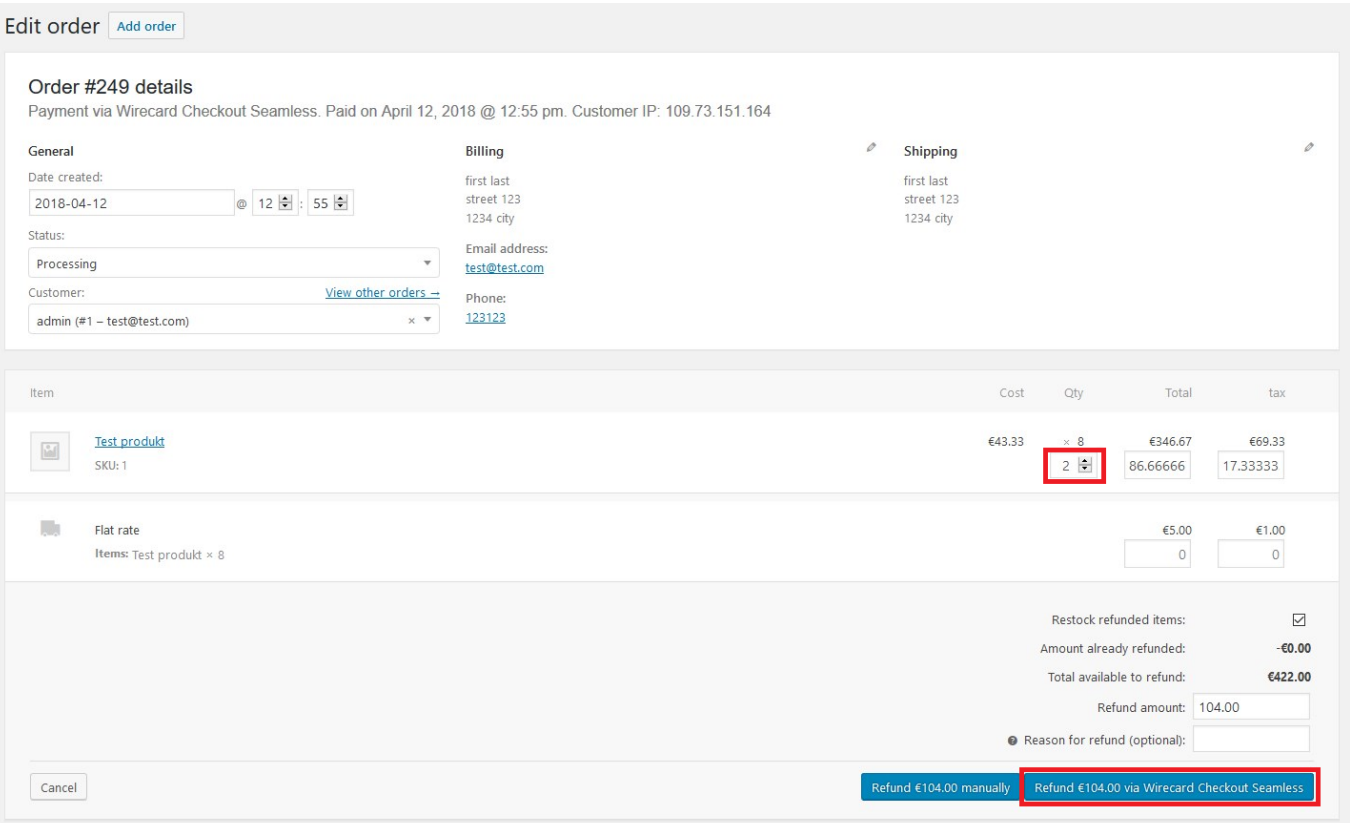